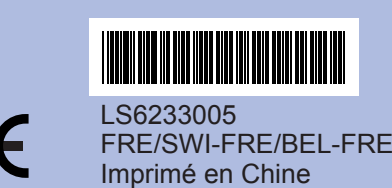

Lisez attentivement ce Guide d'installation rapide pour connaître la procédure de configuration et d'installation avant d'utiliser l'appareil.

## **Guide d'installation rapide DCP-385C DCP-383C DCP-387C**

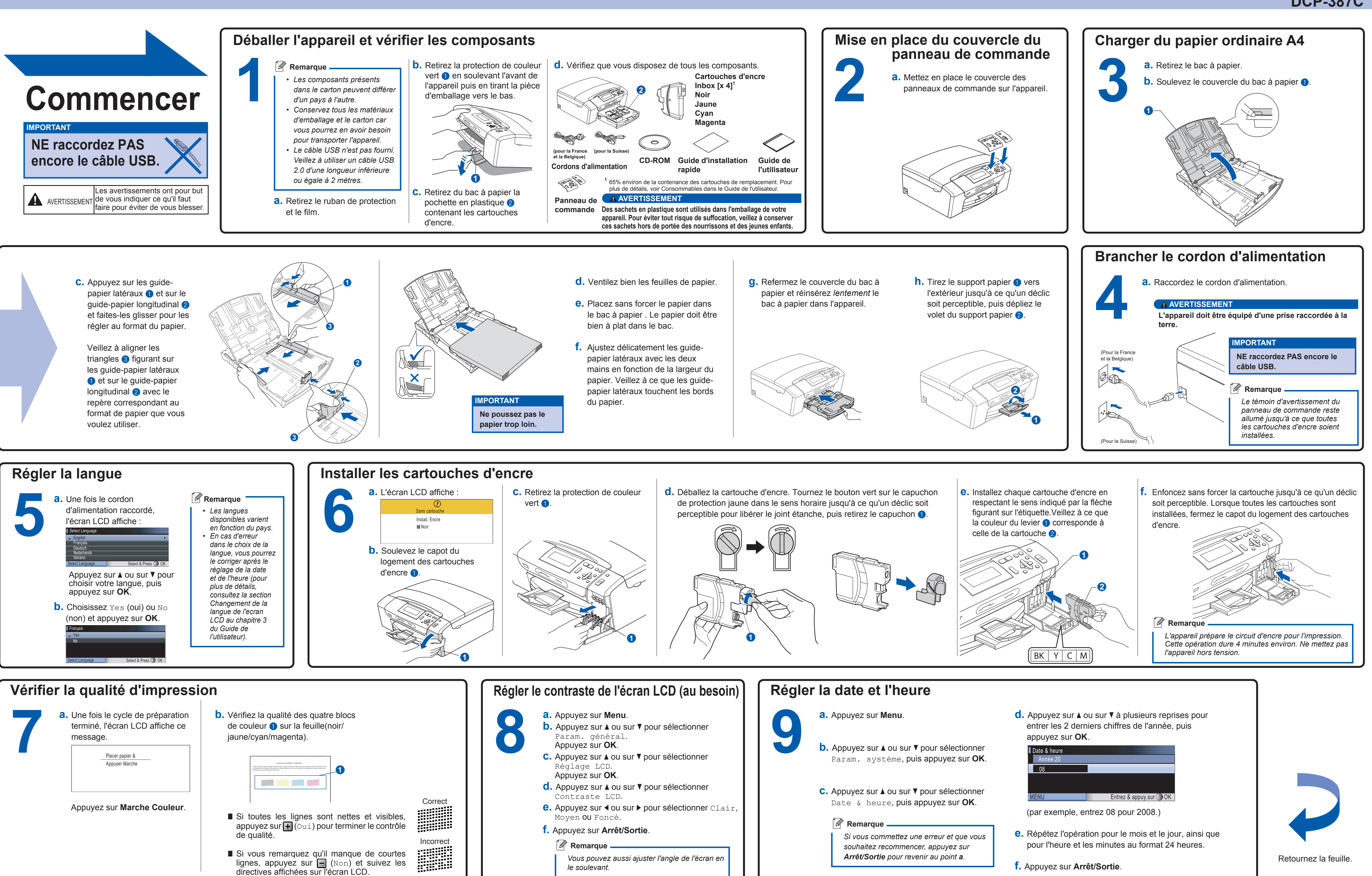

**Innobella™, qu'est-ce que c'est ?**

Innobella™ est une marque de consommables d'origine offerte par Brother. Le nom "Innobella™" est dérivé des mots "Innovation" et "Bella" (qui signifie "Belle" en Italien) et représente la technologie "innovante" qui vous offre une

**16 a.** Cliquez sur **Démarrer/Tous** les programmes/<br>
Reallusion/ **FaceFilter Studio** sur l'ordinateur.

**b.** Cliquez sur le bouton **a** dans l'angle supérieur droit de l'écran, puis cliquez sur **Mises à jour...** pour aller sur la page web de mise à jour de en éjectant puis en réinsérant le CD-ROM ou en double-cliquant sur le programme **start.exe** dans le

dossier racine.

<sup>s</sup>'affiche. Choisissez votre langue puis cliquez sur **Applications** 

**supplémentaires**.

**c.** Cliquez sur le bouton **FaceFilter Studio** pour lancer l'installation.

**Remarque**

*Vous pouvez aussi installer BookScan&Whiteboard Suite à partir du menu* 

# brother

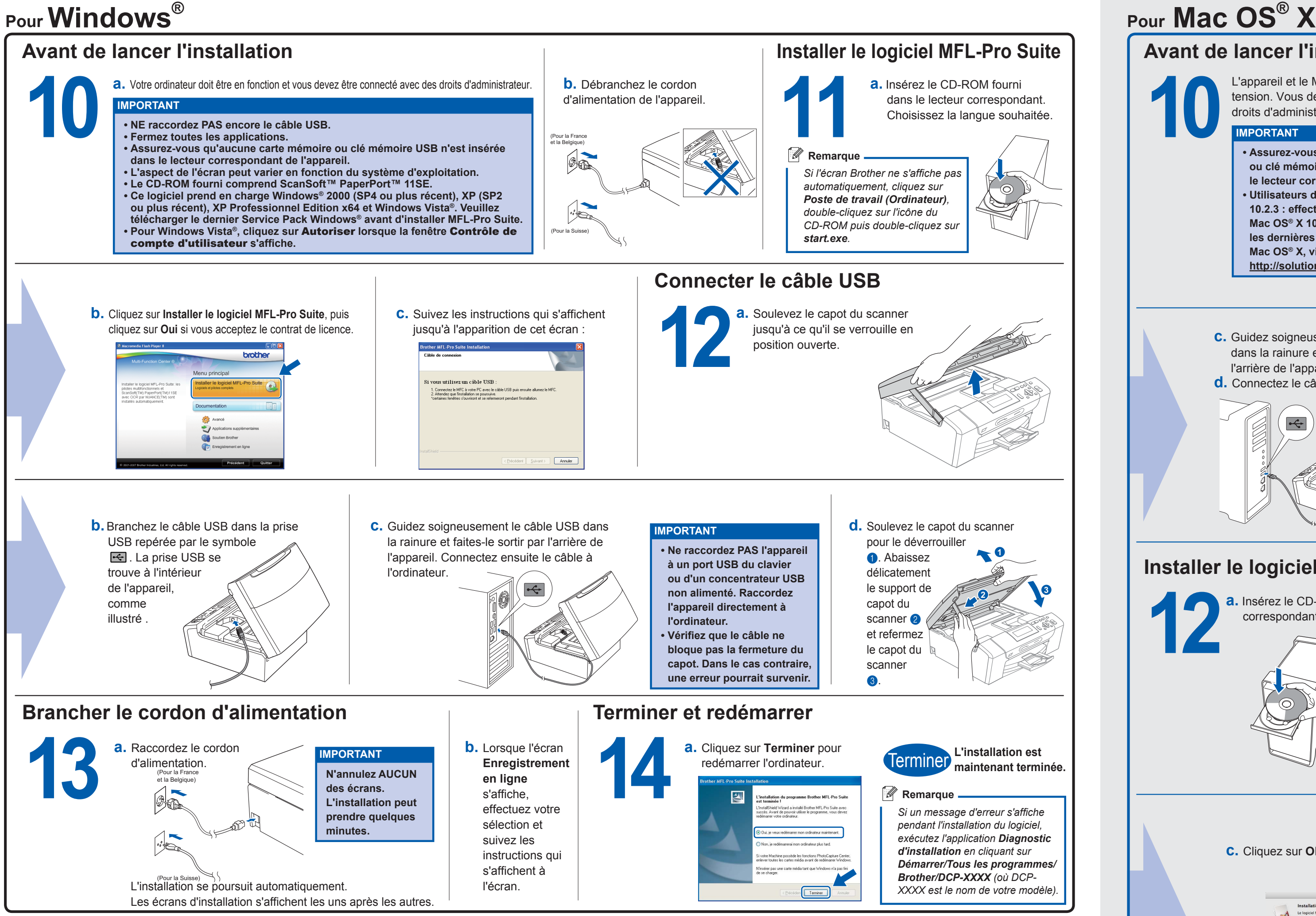

*principal.*

**innobella** 

#### **Installer l'Aide de FaceFilter Studio**

Reallusion.

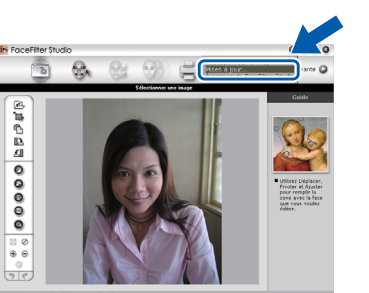

**c.** Cliquez sur le bouton **Download** (**Télécharger**) et choisissez un dossier pour y enregistrer le fichier.

**d.** Fermez FaceFilter Studio, double-cliquez sur le fichier téléchargé dans le dossier spécifié et suivez les instructions d'installation qui s'affichent à l'écran.

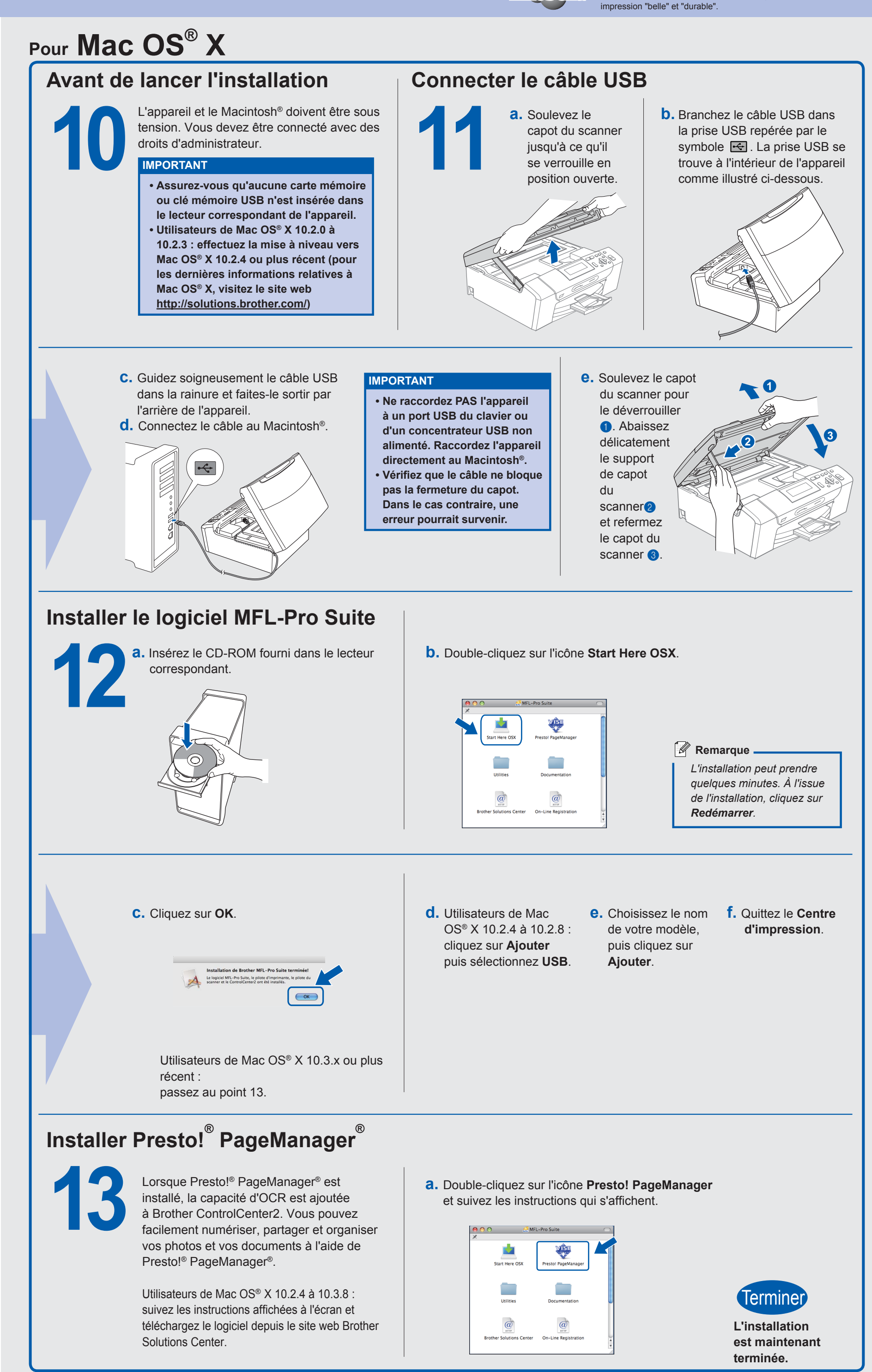

## **a.** Ouvrez à nouveau le menu principal | **b.** Le menu principal du CD-ROM **Installer des applications en option soutenues par Reallusion, Inc 15** FaceFilterStudio vous permet de modifier

**Remarque** -**Pour afficher l'Aide** *de FaceFilter Studio, cliquez sur Démarrer/Tous les programmes/ Reallusion/Aide de FaceFilter Studio sur l'ordinateur.*

les données de vos photos et d'y ajouter des effets comme l'atténuation des yeux rouges ou l'amélioration du teint de la peau.

#### **IMPORTANT**

**L'ordinateur doit être connecté à Internet.• L'appareil doit être sous tension et connecté • à l'ordinateur.**